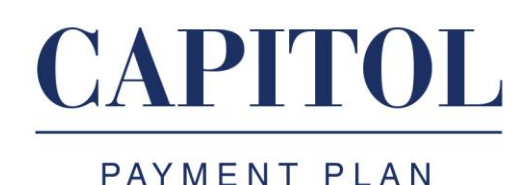

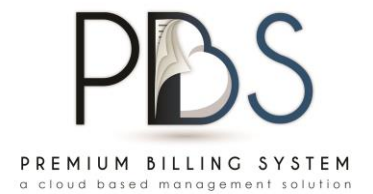

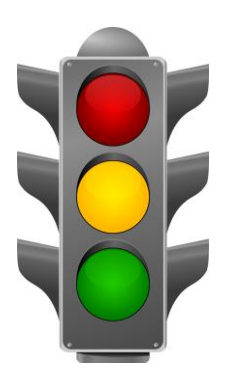

## **PBS HOLDS**

A benefit to PBS is all account information will be real-time. When you place a hold, it will now immediately be reflected on the account. To place a hold, follow these steps:

- Pull up an account
- Locate the SCHEDULED CANCELLATION DATE in the middle of the account summary page.
- To add extra days to the cancellation date, press the EDIT button at the bottom of the page.
- Click SCHEDULED CANCELLATION DATE
- Select a new cancellation date, press SAVE or OK
- The new cancellation date will now be reflected on the account

NOTE: The system will only allow you to add up to 10 extra days.